## ◆商品の単価を変更しても伝票入力時に反映されない場合の対処方法

(画面例はすべて『PCA 商魂 DX』を使用しています。)

商品の登録から単価を変更したにもかわらず、伝票を入力すると古い単価が出てきてしまう場合は、 単価に代入される内容が「適用売価」の設定になっていない可能性があります。 以下の内容を確認していただき、変更してください。

プログラムの初期値では単価に代入される内容が「前回売価」になっています。

この設定は見積・受注・売上の各伝票入力にありますので、必要に応じて設定を変更してください。

「前回売価」=その得意先で同一商品の売上があった場合の最新の売価。

「適用売価」=「得意先別単価」で設定した単価、または「得意先の登録」で得意先別に設定した「適用 売価 No.」と「掛率」から求めた売価。

【参 考】

「前準備」―「単価設定」で「期間単価」や「数量別単価」などを設定されている場合は、そちらの単価 が優先されます。「適用売価」に設定しているのに、商品マスターの単価が表示されない場合は「前準備」 ―「単価設定」をご確認ください。

## 【操作手順】

① メニューより、入力する処理の画面を開きます。

② 画面が開きましたら、左上の「設定」から「入力項目の設定」を開きます。 (画面例では売上伝票入力を使用しています)

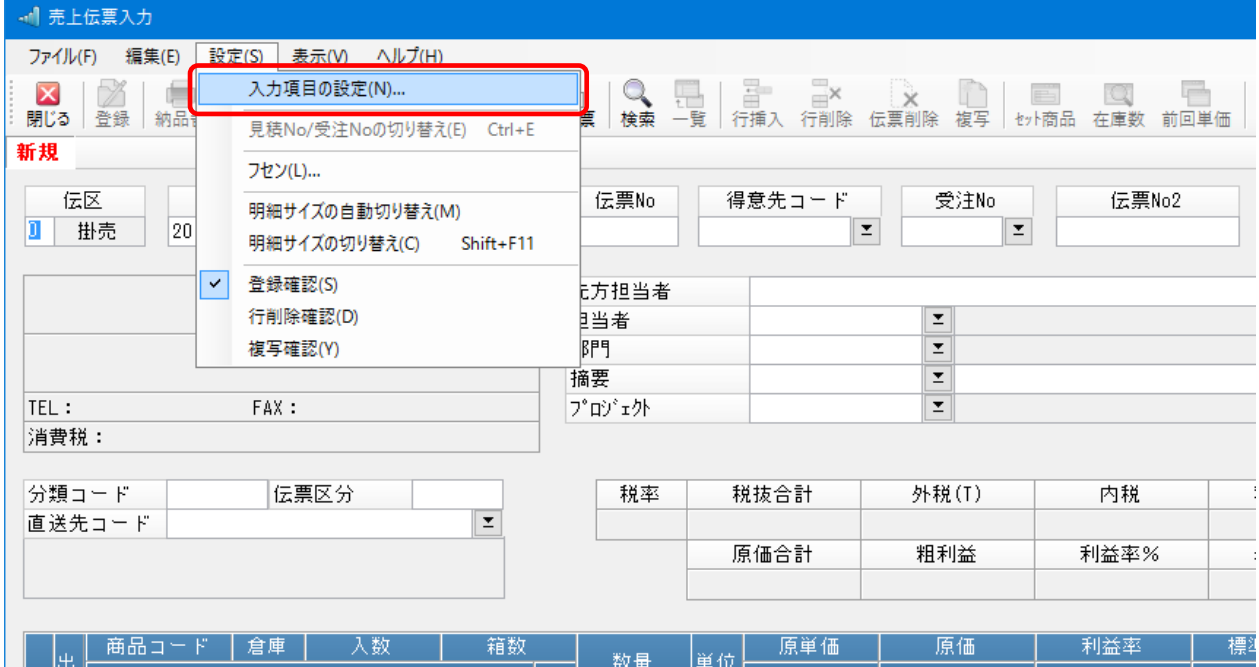

③ 画面右側の「代入される内容」から、「単価」を適用売価にして「設定」をクリックします。

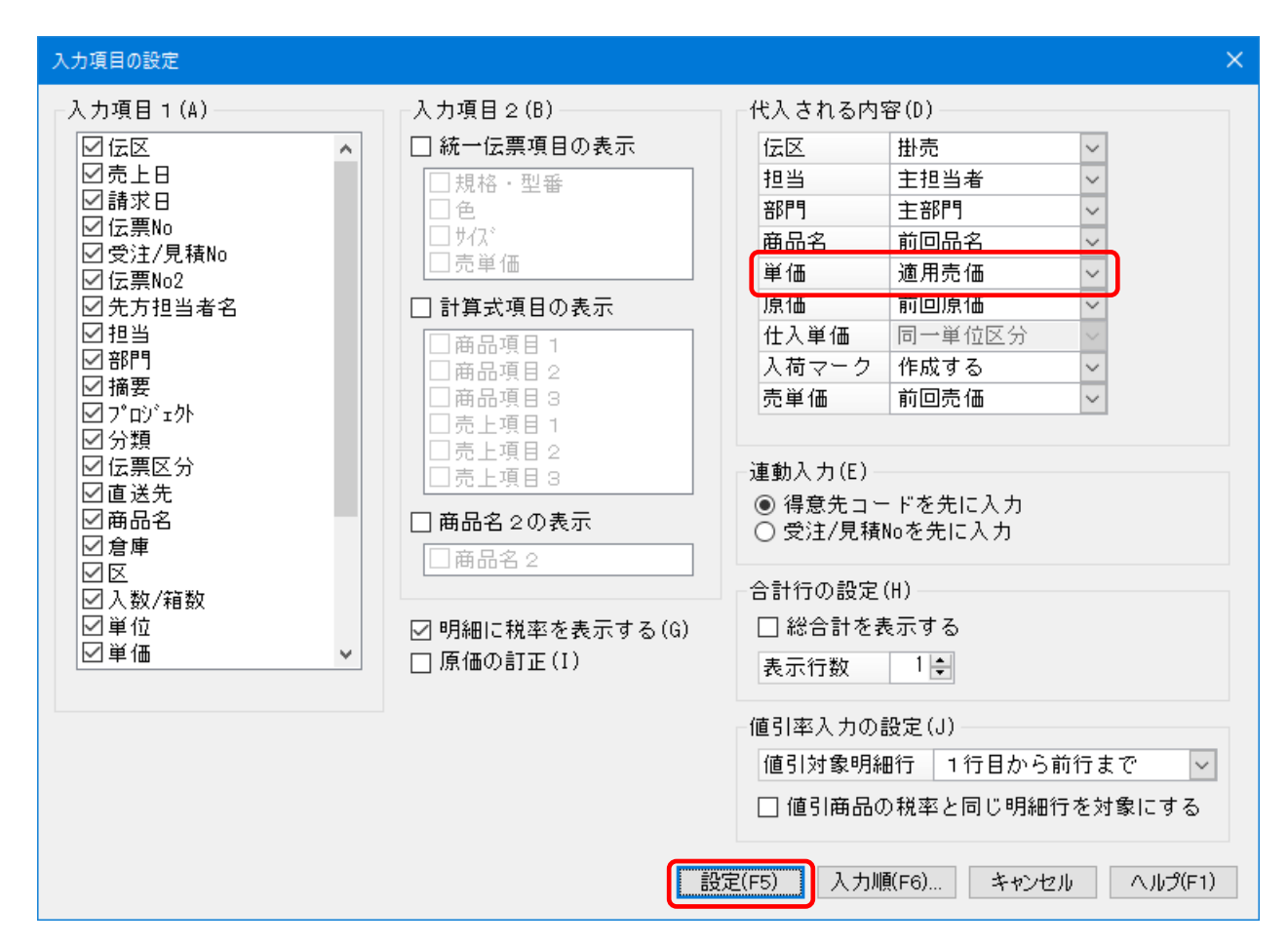

以上で処理は終了となりますので、再度伝票を入力して正しい単価が表示されるかをご確認ください。

## 【参 考】

この処理は各入力画面毎の設定になりますので、例えば見積と売上両方を入力されている場合はそれぞ れの入力画面でこの処理を行ってください。